## 3.6.2.1 Journey map

## **Model B: API Provider Generated Identifier**

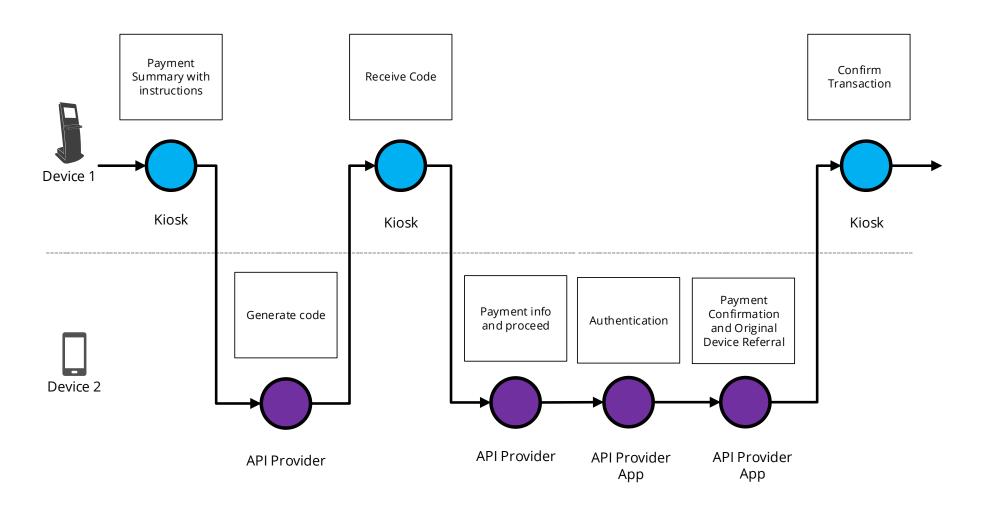

## 3.6.2.2 Wireframe journey

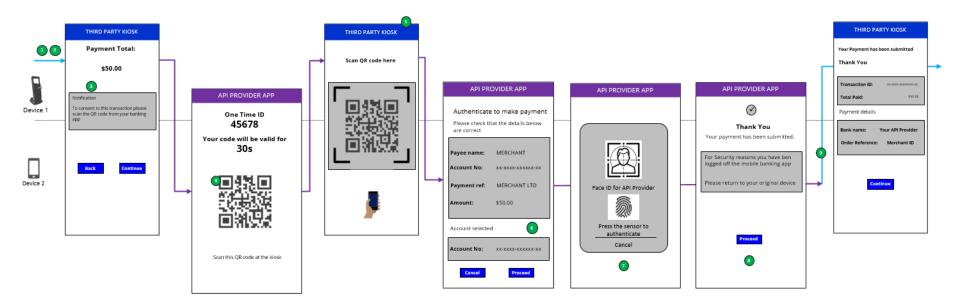

#### 3.6.2.3 Wireframe annotations

### 3.6.2.3.1 Payment summary

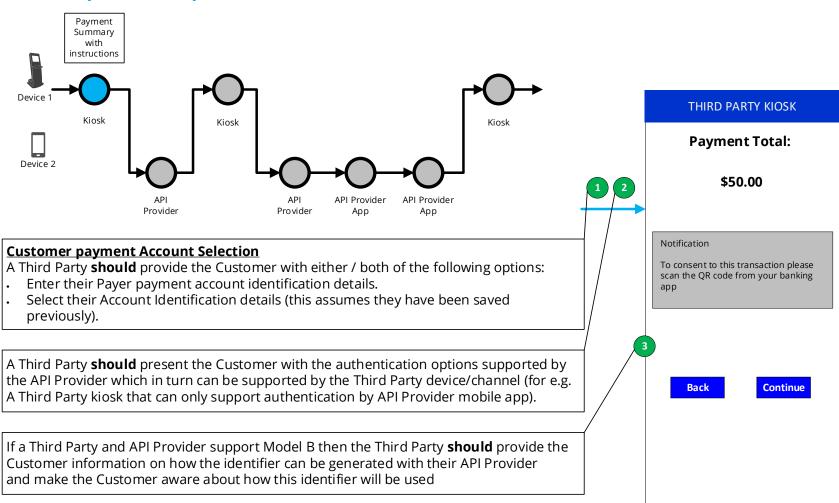

## 3.6.2.3.2 Generate code

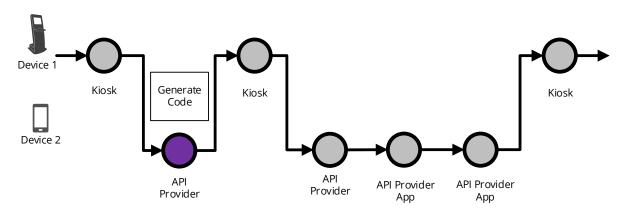

The Third Party **should** make the Customer aware about how this identifier will be used.

## API PROVIDER APP

One Time ID **45678** 

Your code will be valid for **30s** 

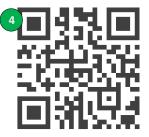

Scan this QR code at the kiosk

## 3.6.2.3.3 Receive code

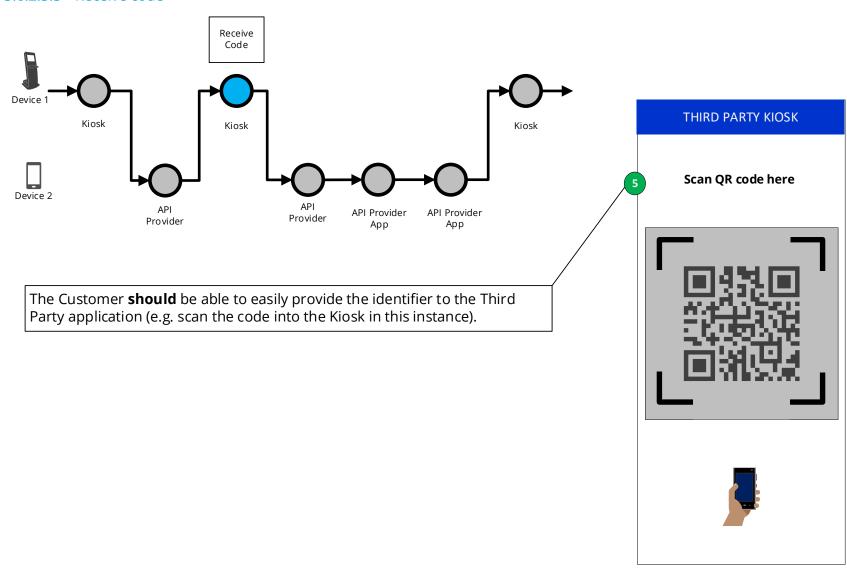

## 3.6.2.3.4 Payment information and proceed

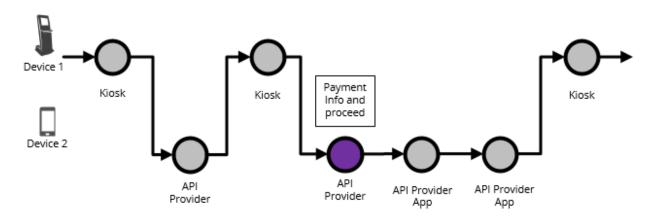

After the Customer provides the API Provider app generated identifier to the Third Party, then the API Provider must display the payment request within the same session of the API Provider app and clearly mention the amount and the payee.

# **API PROVIDER APP** Authenticate to make payment Please check that the details below are correct Payee name: MERCHANT Account No: XX-XXXX-XXXXXXX-XX Payment ref: MERCHANT LTD \$50.00 Amount: Account selected Account No: XX-XXXX-XXXXXXXXXX Proceed

Cancel

### 3.6.2.3.5 Authentication

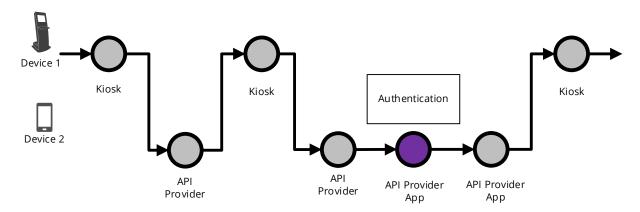

The API Provider **should** apply SCA which **should** have no more than the number of steps that the Customer would experience when directly accessing the API Providers mobile app (biometric, passcode, credentials).

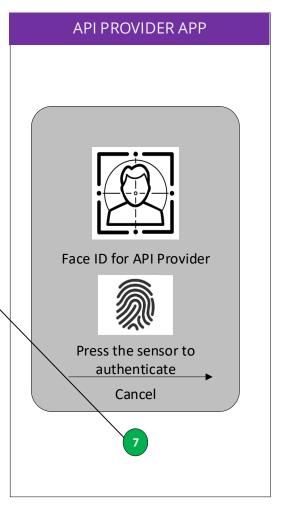

## 3.6.2.3.6 Payment confirmation

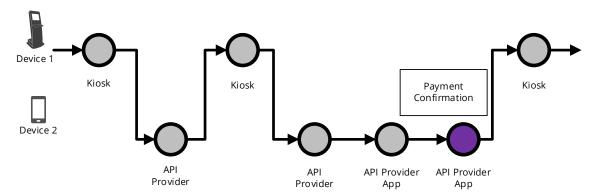

An API Provider **must** make the customer aware that they have been logged off from the API Provider app and notify them to check back on the originating Third Party app.

### API PROVIDER APP

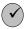

### **Thank You**

Your payment has been submitted.

For Security reasons you have ben logged off the mobile banking app

Please return to your original device

8

Proceed

### 3.6.2.3.7 Confirm transaction

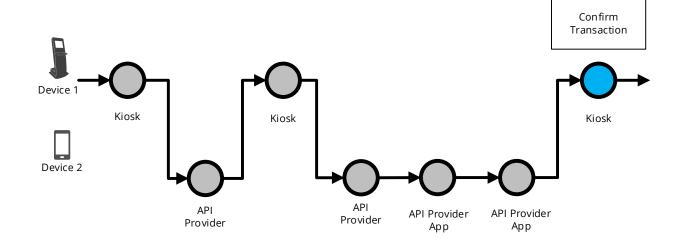

The Third Party **must** confirm successful confirmation of payment initiation.

## THIRD PARTY KIOSK

Your Payment has been submitted

### Thank You

Transaction ID: xx-xxxx-xxxxxxx-xx

Total Paid:

\$50.00

### Payment details

Bank name:

Your API Provider

**Order Reference:** 

Merchant ID

9

Continue